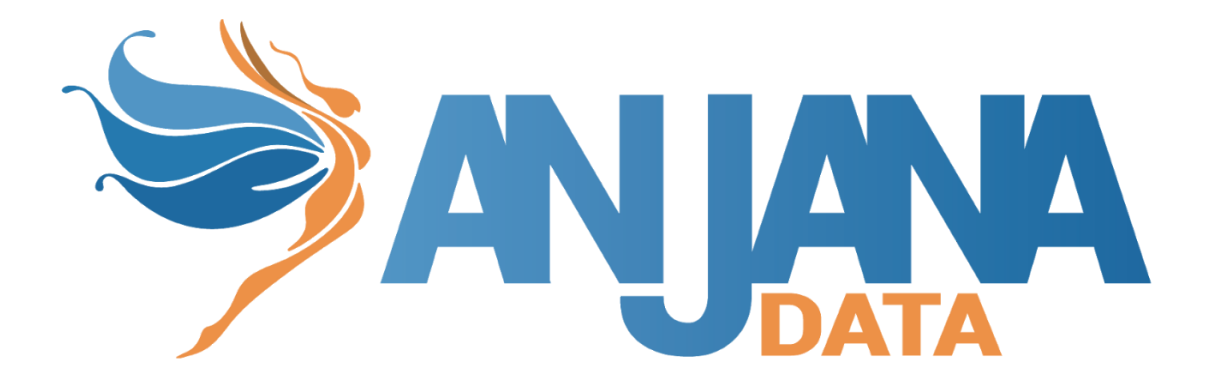

# Integración Azure

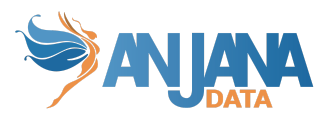

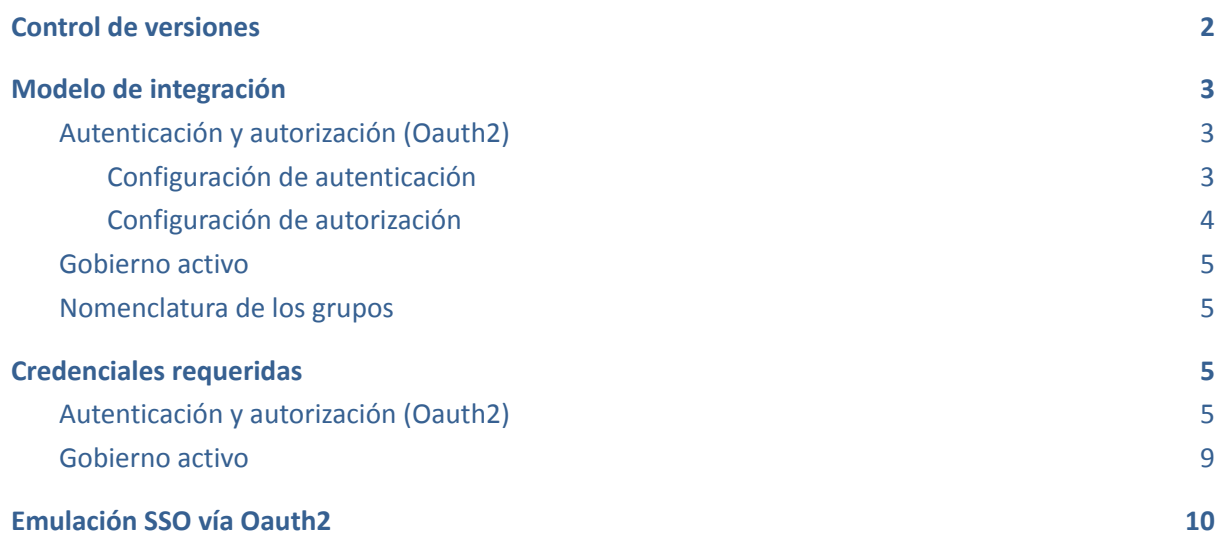

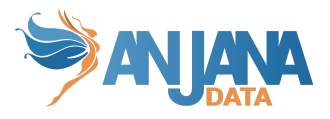

## <span id="page-2-0"></span>**Control de versiones**

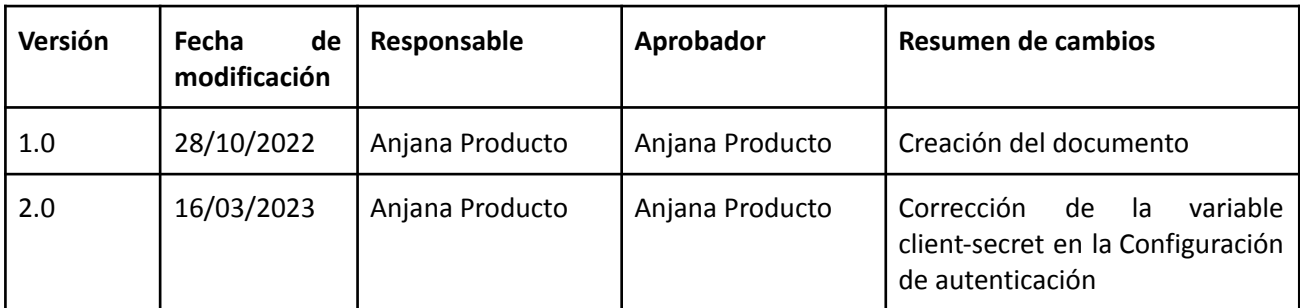

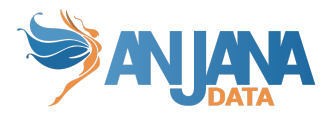

### <span id="page-3-0"></span>**Modelo de integración**

### <span id="page-3-1"></span>**Autenticación y autorización (Oauth2)**

Anjana Data se integra mediante circuito estándar para "Web apps" el cual se describe por el fabricante en la siguiente documentación.

[https://docs.microsoft.com/en-us/azure/active-directory/develop/v2-oauth2-auth-code-flo](https://docs.microsoft.com/en-us/azure/active-directory/develop/v2-oauth2-auth-code-flow) [w](https://docs.microsoft.com/en-us/azure/active-directory/develop/v2-oauth2-auth-code-flow)

<https://docs.microsoft.com/en-us/azure/active-directory/develop/app-sign-in-flow> [https://docs.microsoft.com/en-us/azure/active-directory/develop/authentication-flows-app](https://docs.microsoft.com/en-us/azure/active-directory/develop/authentication-flows-app-scenarios)[scenarios](https://docs.microsoft.com/en-us/azure/active-directory/develop/authentication-flows-app-scenarios)

Para la recuperación de información relativa a perfil de usuario y grupos de autorización se explota la api Microsoft Graph.

#### <https://docs.microsoft.com/en-us/graph/overview>

La funcionalidad está directamente embebida en el microservicio de gestión de autenticación y autorización Zeus, se habilita y configura mediante el fichero de configuración de dicho microservicio.

#### <span id="page-3-2"></span>**Configuración de autenticación**

En la propiedad *security.authentication.oidc.providers* colgarán los distintos proveedores de autenticación que tengamos. En el caso de Azure debemos poner las siguientes propiedades:

- name: Azure AD
	- *○ El nombre que se mostrará en la pantalla de login*
- authorize-url:

https://login.microsoftonline.com/<tenant>/oauth2/v2.0/authorize?client\_id=\${secu rity.authentication.oidc.providers.azure.client-id}&response\_type=code&response\_ mode=query&scope=\${security.authentication.oidc.providers.azure.scopes}&redirect \_uri=\${security.authentication.oidc.providers.azure.redirect-uri}

- authorize-url-portuno: https://login.microsoftonline.com/<tenant>/oauth2/v2.0/authorize?client\_id=\${secu rity.authentication.oidc.providers.azure.client-id}&response\_type=code&response\_ mode=query&scope=\${security.authentication.oidc.providers.azure.scopes}&redirect uri=\${security.authentication.oidc.providers.azure.redirect-uri-portuno}
- token-url: https://login.microsoftonline.com/ <tenant>/oauth2/v2.0/token
- scopes: openid profile email user.read
- client-id: <client-id>
- client-secret: <client-secret>
- client-authentication-method: POST

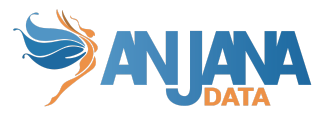

- redirect-uri: https://<front-anjana>/anjana/authorized
- redirect-uri-portuno: https:// <front-anjana>/admin/authorized
- username-claim: preferred\_username
- type: AZURE

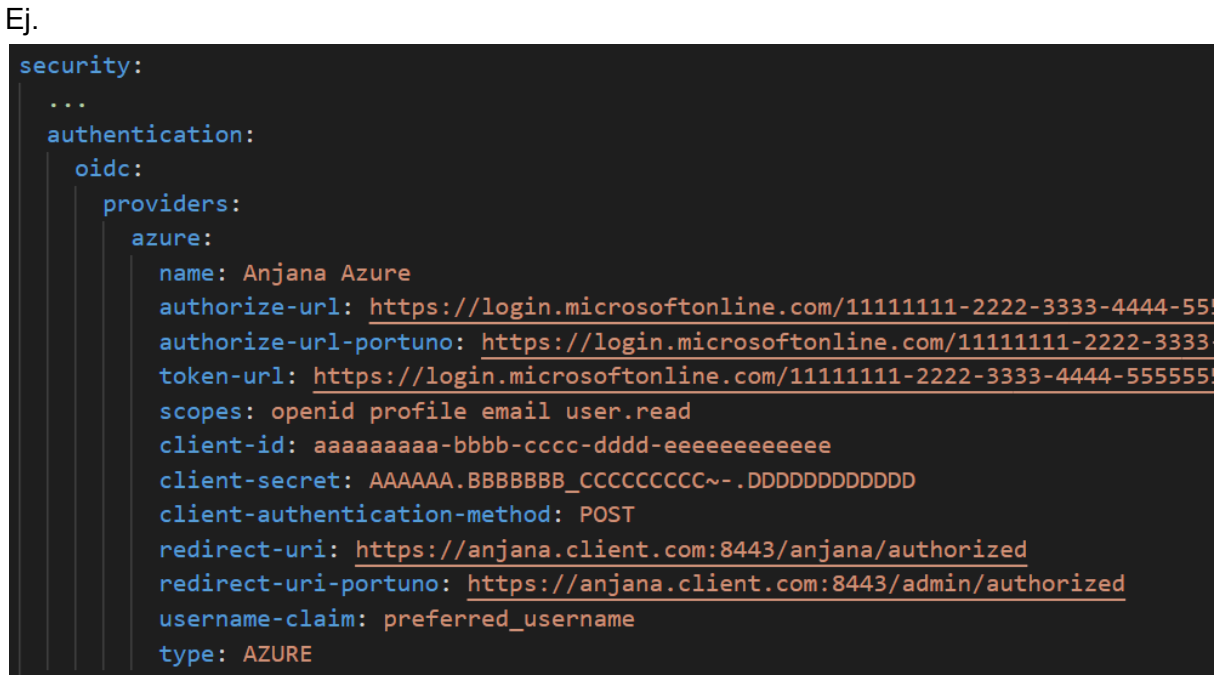

#### <span id="page-4-0"></span>**Configuración de autorización**

En la propiedad *security.authorization* colgarán los distintos proveedores de autenticación que tengamos. En el caso de Azure debemos poner sus propiedades en security.authorization.azure-active-directory.providers.azure:

- tenant-id: 11111111-2222-3333-4444-5555555555555
- client-id: aaaaaaaaa-bbbb-cccc-dddd-eeeeeeeeeeee
- client-secret: AAAAAA.BBBBBB\_CCCCCCCCCCC~-.DDDDDDDDDDDDDDDD
- scopes: https://graph.microsoft.com/.default
- national-cloud: Global # One of: Global Germany China or UsGovernment. Global is default
- groupOrgUnitSeparator: separador de partes de unidad organizativa en un grupo (nunca valor "". Esta propiedad, por tanto, debe tener valor o no ser definida) (En caso de configurar un separador distinto a '/', en el provider las OUs no se puede usar '/' como parte de un nombre de OU)
- roleOrgUnitSeparator: separador del rol del resto de la cadena en un grupo (nunca valor "". Esta propiedad, por tanto, debe tener valor o no ser definida)
- groupPrefix: prefijo que contengan los grupos (nunca valor "". Esta propiedad, por tanto, debe tener valor o no ser definida)

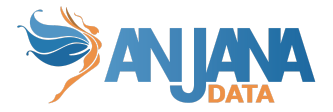

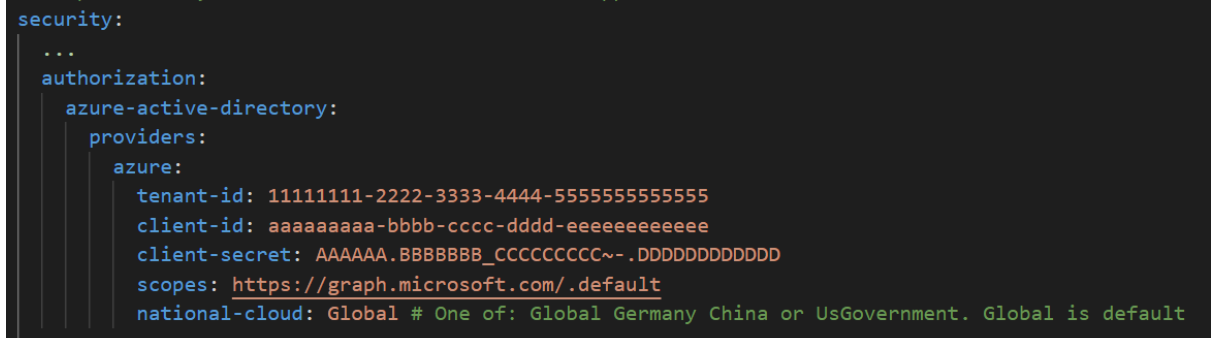

#### <span id="page-5-0"></span>**Gobierno activo**

El plugin a desplegar el cual realizará la parte de las tareas de gobierno activo que tengan que provisionar elementos sobre Azure AD es "Tot plugin AzureAD".

Para la provisión de grupos de usuarios a los que posteriormente se asignan permisos de acceso a recursos de datos gobernados por el producto se explota la api Microsoft Graph <https://docs.microsoft.com/en-us/graph/overview>

#### <span id="page-5-1"></span>**Nomenclatura de los grupos**

El nombre del grupo debe contener el alias de la unidad organizativa y el rol que aplica a dicha unidad organizativa.

Un ejemplo de un nombre de un grupo sería : HQ/Legal-architect , donde HQ/Legal es el alias de la unidad organizativa y architect el rol.

Como se puede observar hay dos separadores:

-El separador de jerarquía de la unidad organizativa -> '/' , cuyo valor es configurable gracias a la propiedad del yml: roles.separator-organizational-unit.

-El separador de la unidad organizativa y el rol -> '-', cuyo valor es configurable gracias a la propiedad del yml: roles.separator-role.

### <span id="page-5-2"></span>**Credenciales requeridas**

La credencial puede ser única aglutinando los permisos de ambas, pero se recomienda mantenerlas por separado de cara a facilitar la monitorización y auditoría de la actividad ejercida por las mismas.

#### <span id="page-5-3"></span>**Autenticación y autorización (Oauth2)**

La funcionalidad está directamente embebida en el microservicio de gestión de autenticación y autorización Zeus, se habilita y configura mediante el fichero de configuración de dicho microservicio.

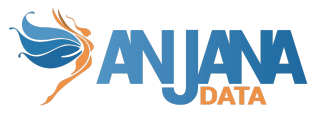

Es necesario registrar una nueva aplicación con las siguientes propiedades.

Autenticación web en la cual configuraremos las url acordes al nombre de dominio que enrute hasta el frontal de Anjana Data, es necesario dar de alta dos URL, más la de log out:

- https://<host>:<port>/anjana/authorized
- https://<host>:<port>/anjana/login
- https://<host>:<port>/anjana/logout

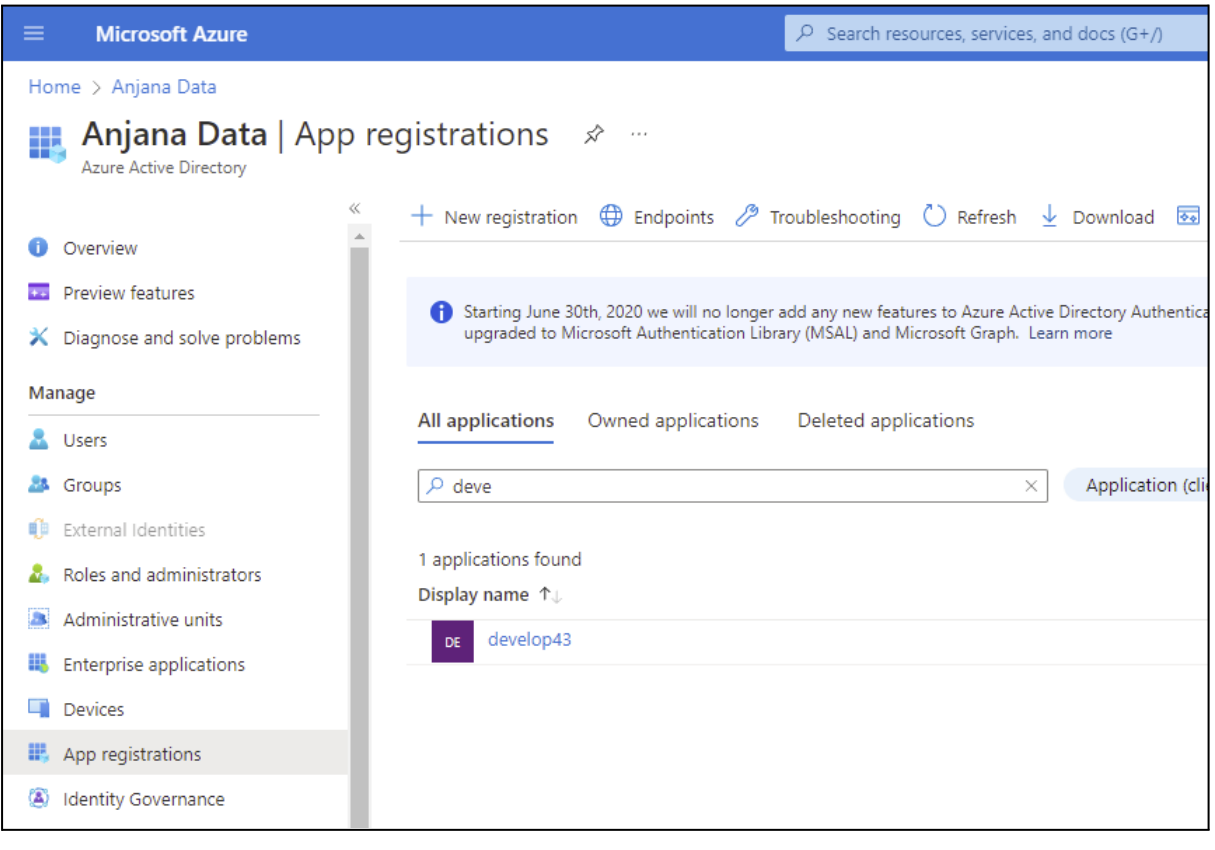

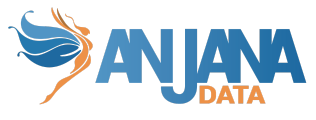

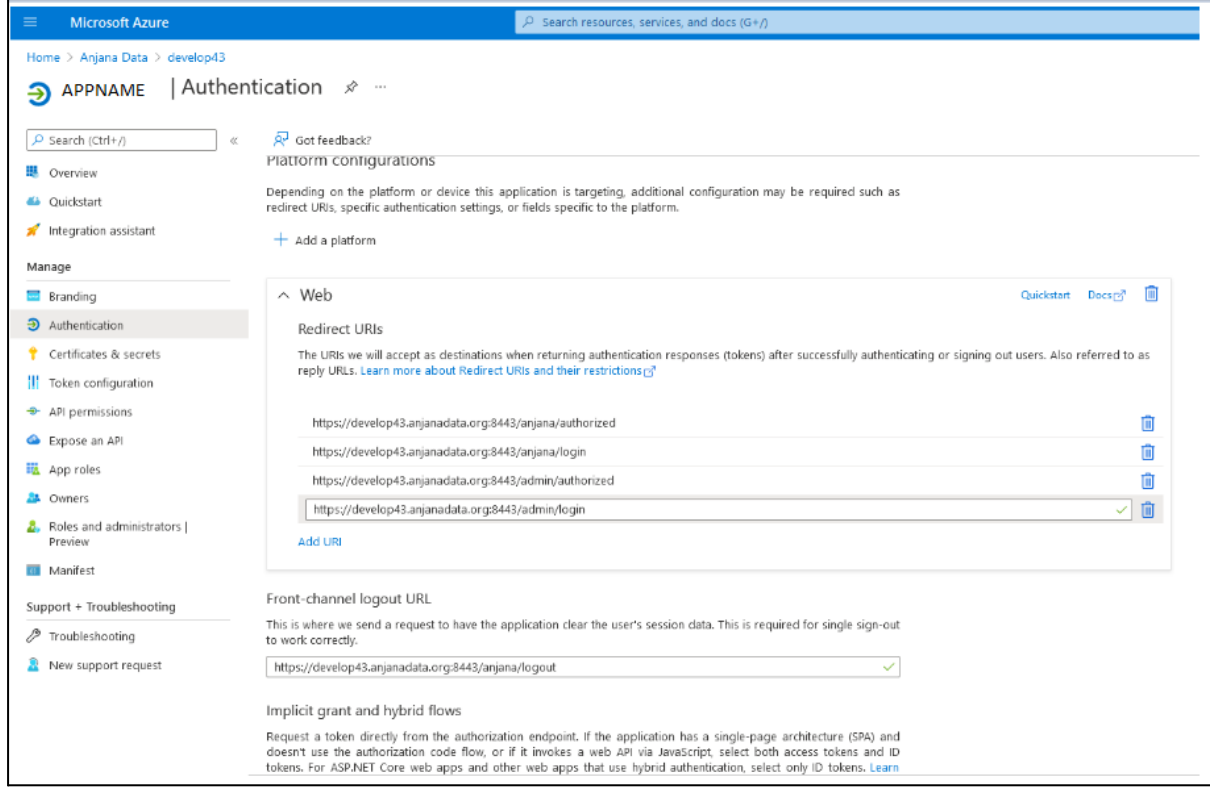

En base a necesidad ajustar las opciones, generalmente son las siguientes:

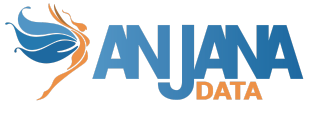

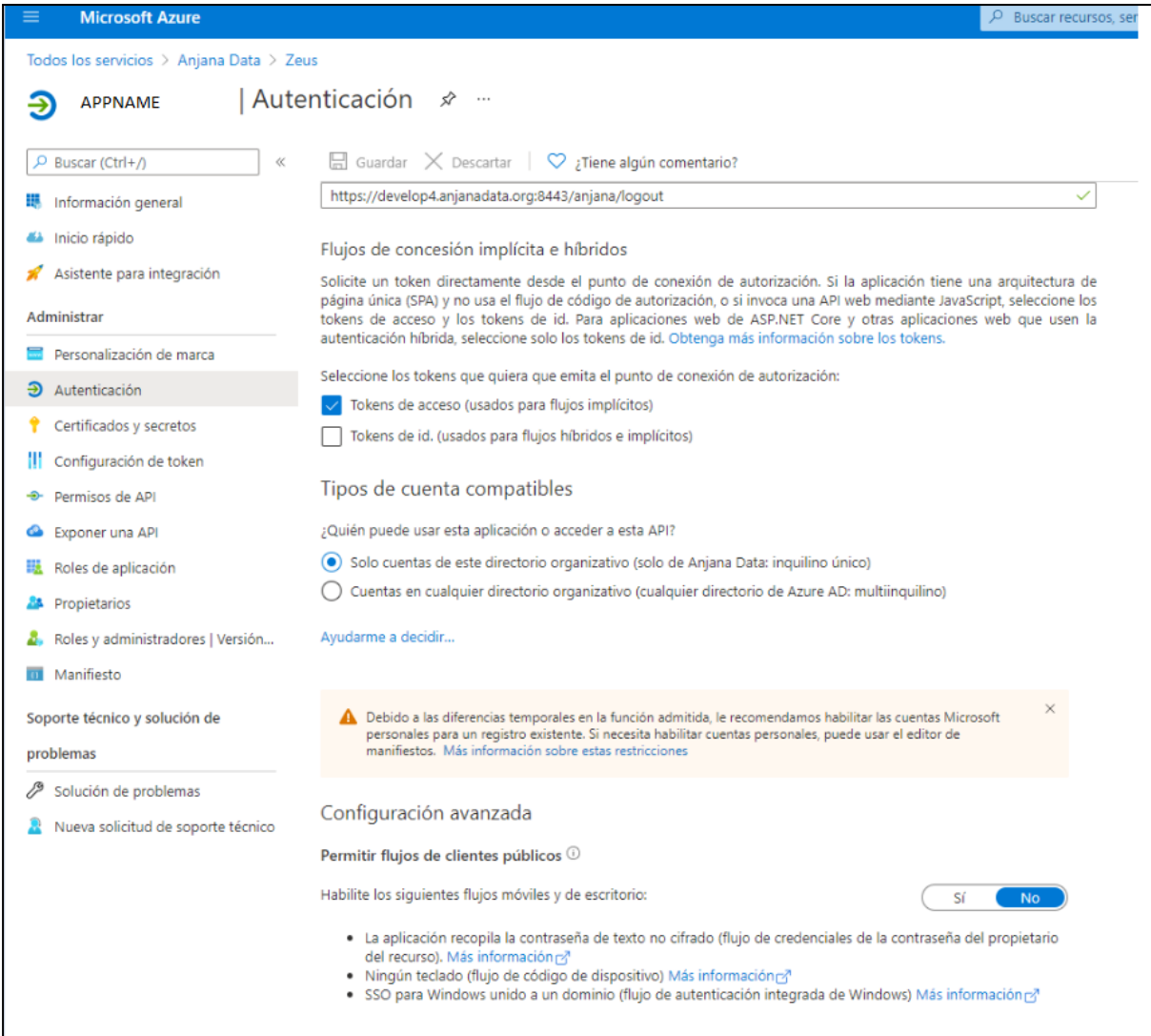

Tras ello es necesario crear cliente y secreto que posteriormente será configurado en producto

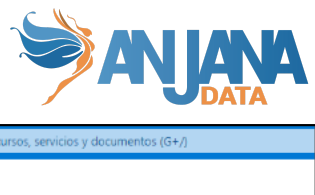

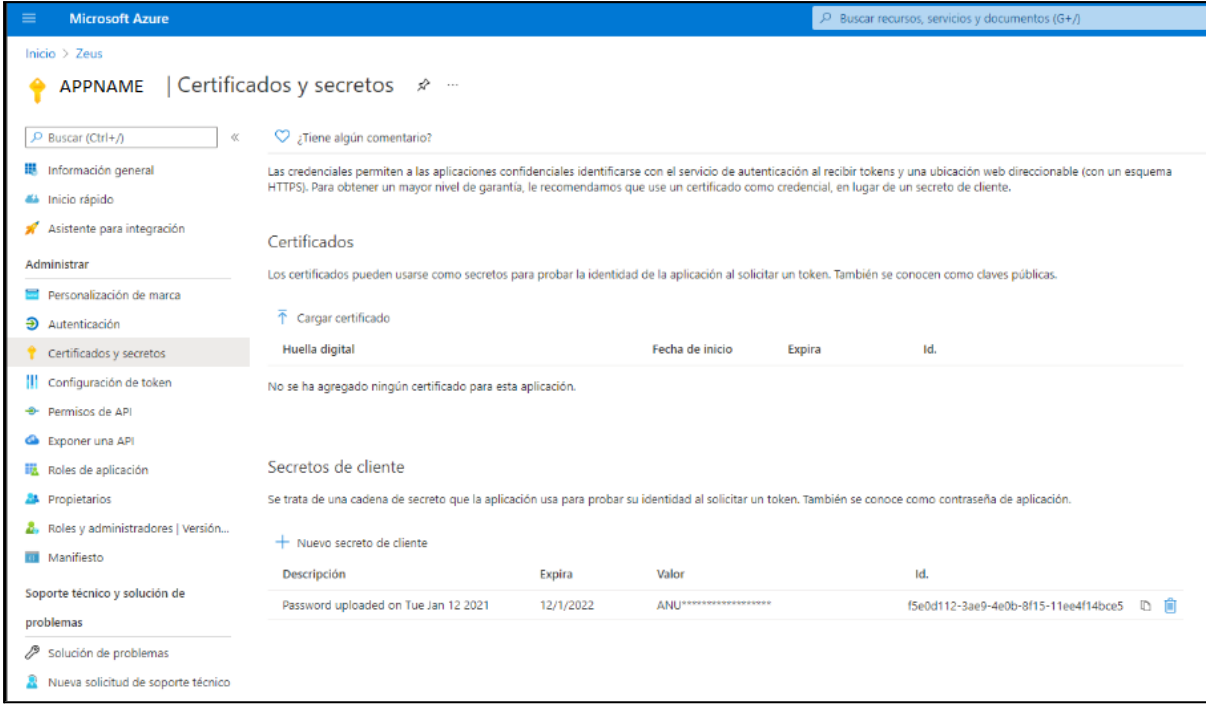

Asignar permisos de lectura necesarios para recopilar la información del usuario y sus membresías las cuales serán mapeadas de forma automática a roles y unidades organizativas en el producto

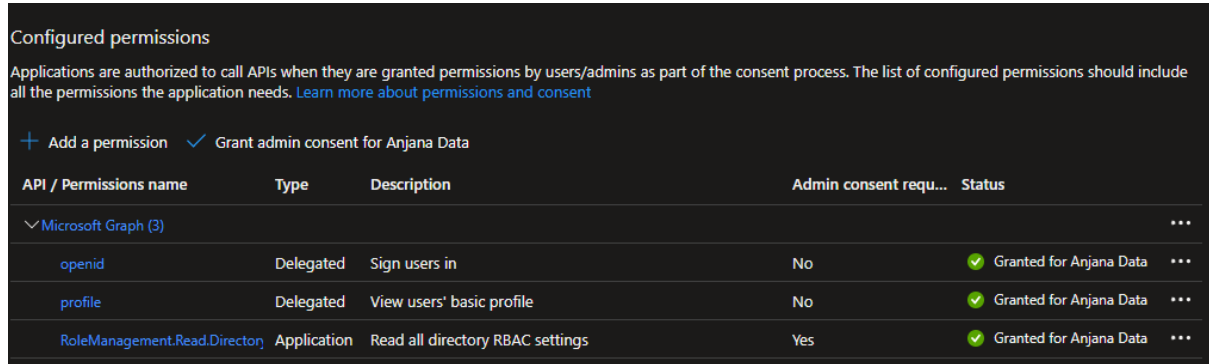

Asignar usuarios a los grupos de Azure AD

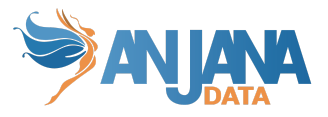

#### <span id="page-10-0"></span>**Gobierno activo**

El plugin a desplegar el cual realizará la parte de las tareas de gobierno activo que tengan que provisionar elementos sobre Azure AD es "Tot plugin AzureAD", en su documentación queda descrita la credencial requerida.

#### <span id="page-10-1"></span>**Emulación SSO vía Oauth2**

El protocolo Oauth2 observa la autenticación transparente en caso de que sea posible, para lo cual solo es necesario redirigir al usuario a https://<host>[/anjana/login?provider=<](http://dev43.anjanadata.org/anjana/login?provider=aws)identificador de provider en zeus>, si el usuario ya está logado en dicho provider y las políticas configuradas en dicho provider hacen que no se requiera validar nuevamente la credencial, el usuario será autenticado en Anjana Data de forma totalmente transparente.